## **Browserverlauf löschen: iOS Google Chrome**

**Diese Anleitung zeigt Ihnen, wie Sie die gespeicherten Daten (Browserverlauf, Browser-Cache) Ihres mobilen Browsers Google Chrome unter iOS löschen.**

Suchen Sie die Anleitung für einen anderen Browser, finden Sie diese hier (#OtherBrowsers) .

- 1. Drücken Sie auf die drei Punkte in der rechten unteren Ecke.
- 2. Drücken Sie auf **Browserdaten löschen**.

3. Wählen Sie den Eintrag, der mindestens die Dauer Ihrer E-Banking-Sitzung abdeckt. Zum Beispiel den Eintrag **Letzte Stunde**.

- 4. Aktvieren Sie alle Einträge.
- 5. Drücken Sie unten auf **Browserdaten löschen**.
- 6. Drücken Sie nochmals auf **Browserdaten löschen**.

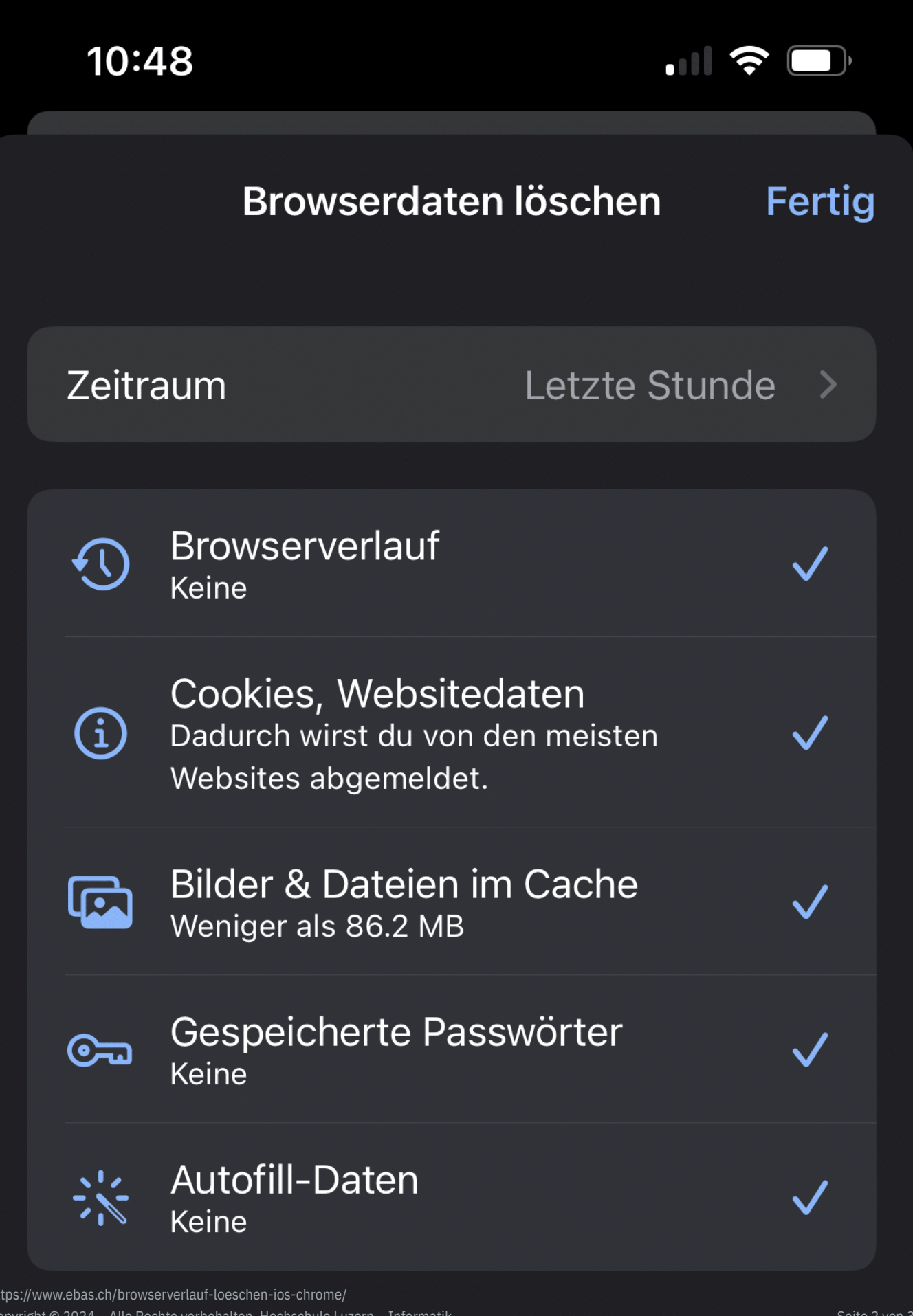

Der Suchverlauf und andere Arten von Aktivitäten können

## **OBanking aber sicher!**

## **Alternativ können Sie auch im Inkognito- oder Privat-Modus surfen, damit Ihr Browser erst gar keine Daten speichert.**

Öffnen Sie dazu einen neuen inkognito Tab, indem Sie auf die drei Punkte im Browser-Fenster unten rechts drücken und die Option «Neuer Inkognitotab» wählen.

## **Anleitungen für alternative Browser:**

Google Chrome [\(https://www.ebas.ch/browserverlauf-loeschen-chrome/\)](https://www.ebas.ch/browserverlauf-loeschen-chrome/) Microsoft Edge [\(https://www.ebas.ch/browserverlauf-loeschen-edge/\)](https://www.ebas.ch/browserverlauf-loeschen-edge/) Mozilla Firefox [\(https://www.ebas.ch/browserverlauf-loeschen-firefox/\)](https://www.ebas.ch/browserverlauf-loeschen-firefox/) Apple Safari [\(https://www.ebas.ch/browserverlauf-loeschen-safari/\)](https://www.ebas.ch/browserverlauf-loeschen-safari/) Android Google Chrome [\(https://www.ebas.ch/browserverlauf-loeschen-android-chrome/\)](https://www.ebas.ch/browserverlauf-loeschen-android-chrome/) iOS Apple Safari [\(https://www.ebas.ch/browserverlauf-loeschen-ios-safari/\)](https://www.ebas.ch/browserverlauf-loeschen-ios-safari/)

*Der Browserverlauf (auch Browser-Cache) ist eine Art Zwischenspeicher Ihres Browsers. Der Browser speichert Inhalte von besuchten Webseiten (z.B. Bilder), damit diese bei einem späteren Besuch nicht erneut heruntergeladen werden müssen und die Seite folglich schneller angezeigt werden kann.*